The Catalogue contains the 3D model of all the objects that may be used to build the Model of a given Physical Area.

The Catalogue supports the following types of objects: Kits, Racks, Large boxes, Small boxes, Equipments, Conveyors, Parts, Workstations, Production Lines, Robots and Final Products.

To add a new Rack to the Catalogue:

1. Go to "Catalogue / Racks"

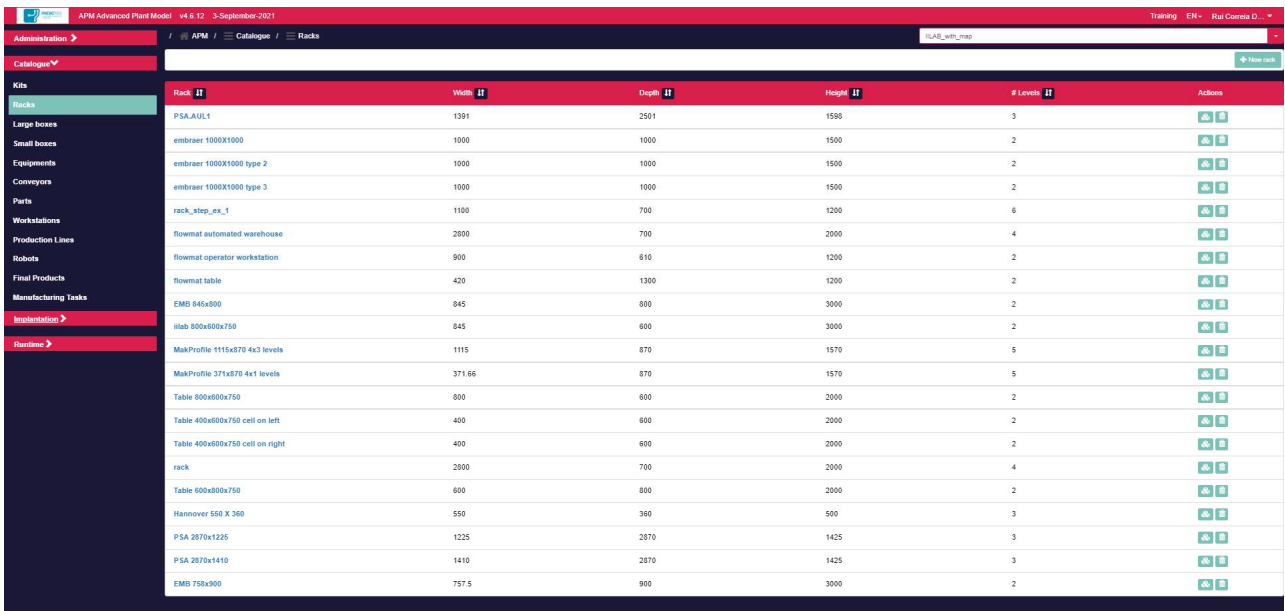

2. Press the top right button "New rack" and fill the fields according to the picture (Front view)

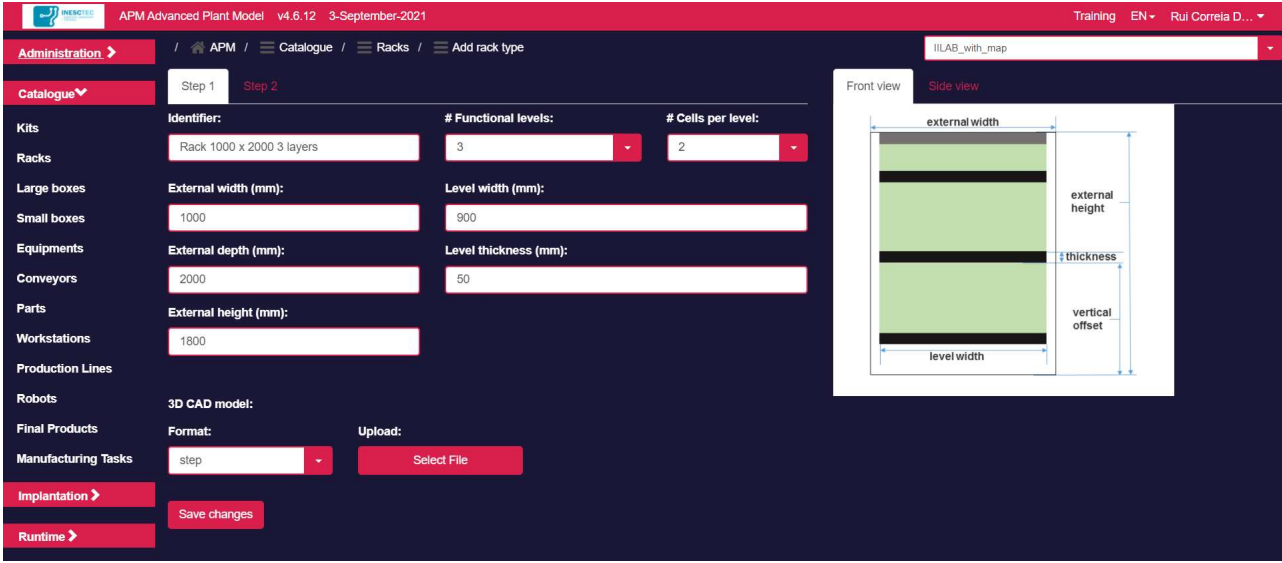

3. Select "Step 2" in the form and fill the fields according to the picture (Side view)

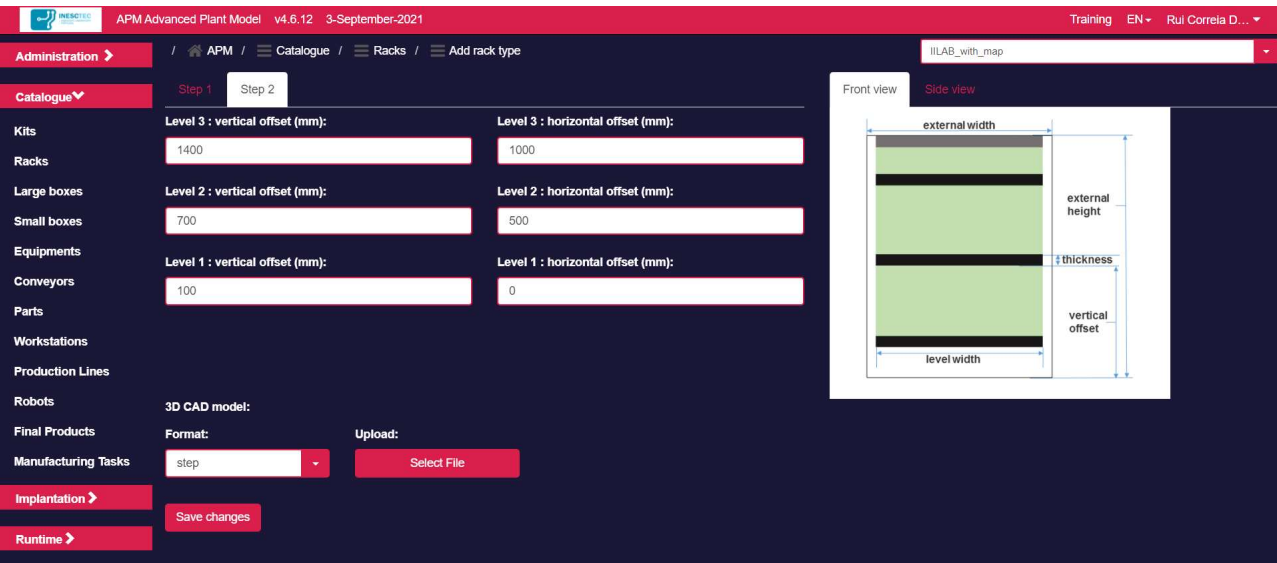

- 4. Press the "Save changes" button
- 

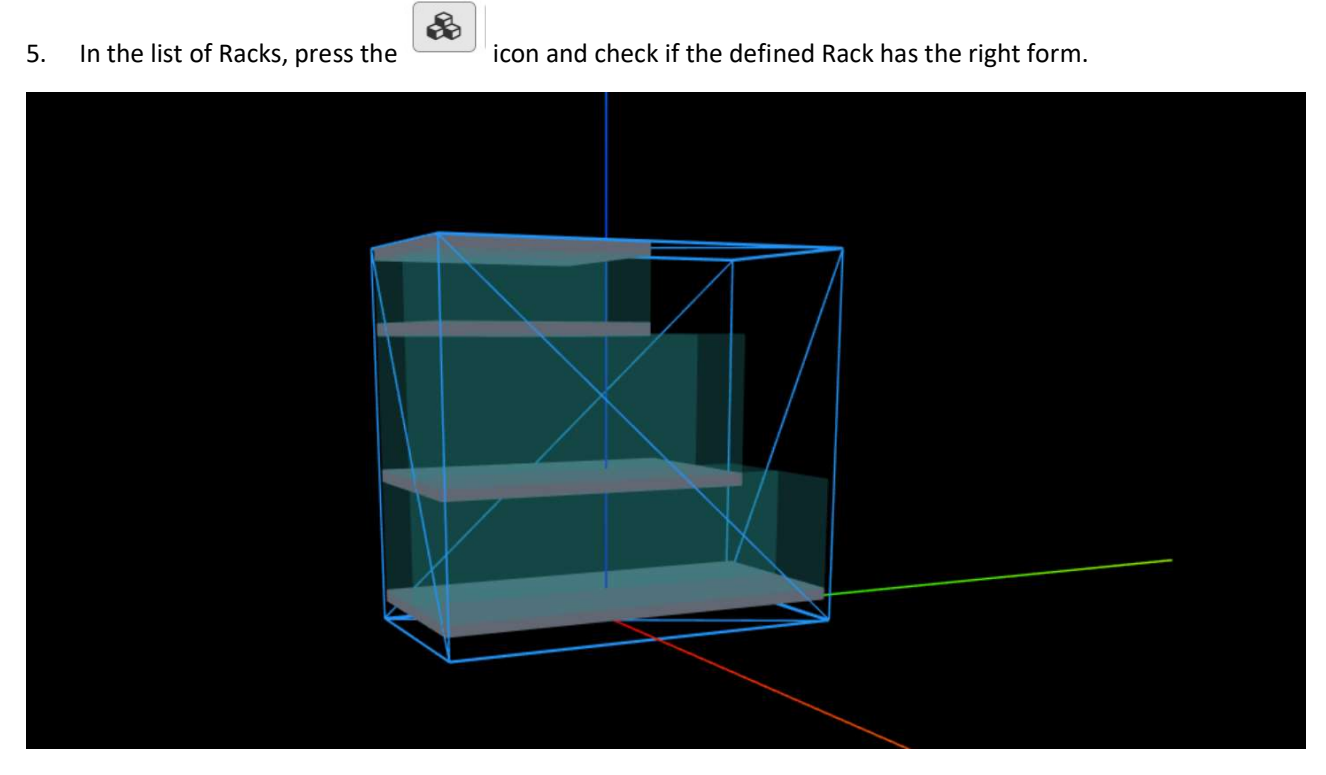